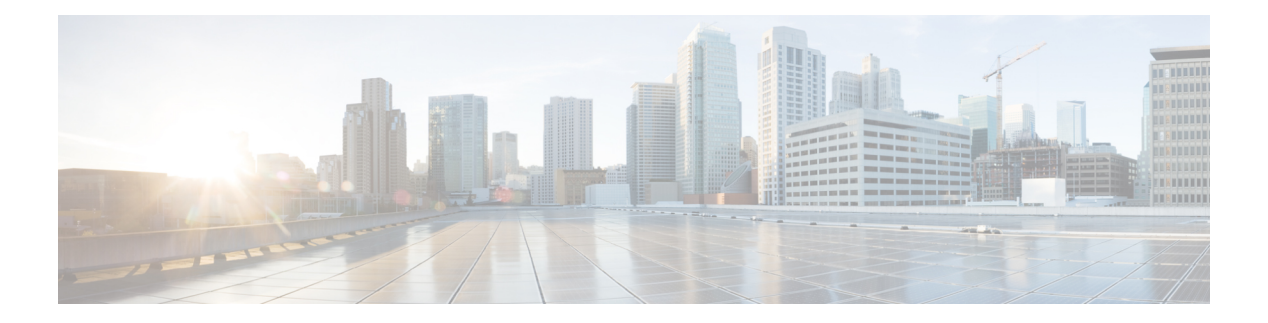

# **Cisco SD-Access**

- [border,](#page-1-0) on page 2
- [context,](#page-2-0) on page 3
- [control-plane,](#page-3-0) on page 4
- [domain,](#page-4-0) on page 5
- [debug](#page-5-0) fabric auto, on page 6
- [fabric](#page-6-0) auto, on page 7
- [host-pool](#page-7-0) name, on page 8
- show fabric [domain,](#page-9-0) on page 10
- show fabric [context,](#page-10-0) on page 11
- show fabric [host-pool,](#page-11-0) on page 12

## <span id="page-1-0"></span>**border**

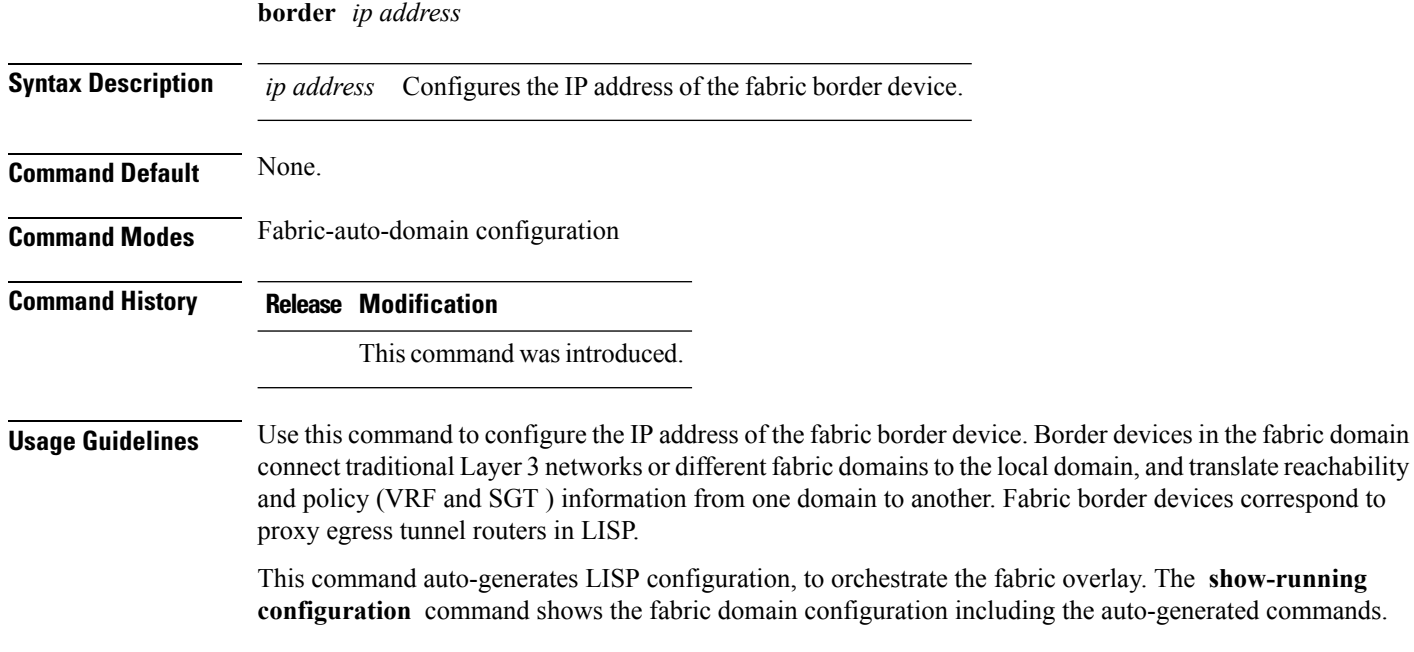

#### **Example**

The following configuration is auto-generated when this command is run on your device:

Device(config-fabric-auto-domain)#**border** *198.51.100.4*

ipv4 use-petr 198.51.100.4 priority 10 weight 10

For information about the **ipv4 proxy etr** command, see LISP Command [Reference..](http://www.cisco.com/c/en/us/td/docs/ios-xml/ios/iproute_lisp/command/ip-lisp-cr-book/lisp-rtr-ipv4-config-cmds.html#wp4196394395)

### <span id="page-2-0"></span>**context**

 $\mathbf I$ 

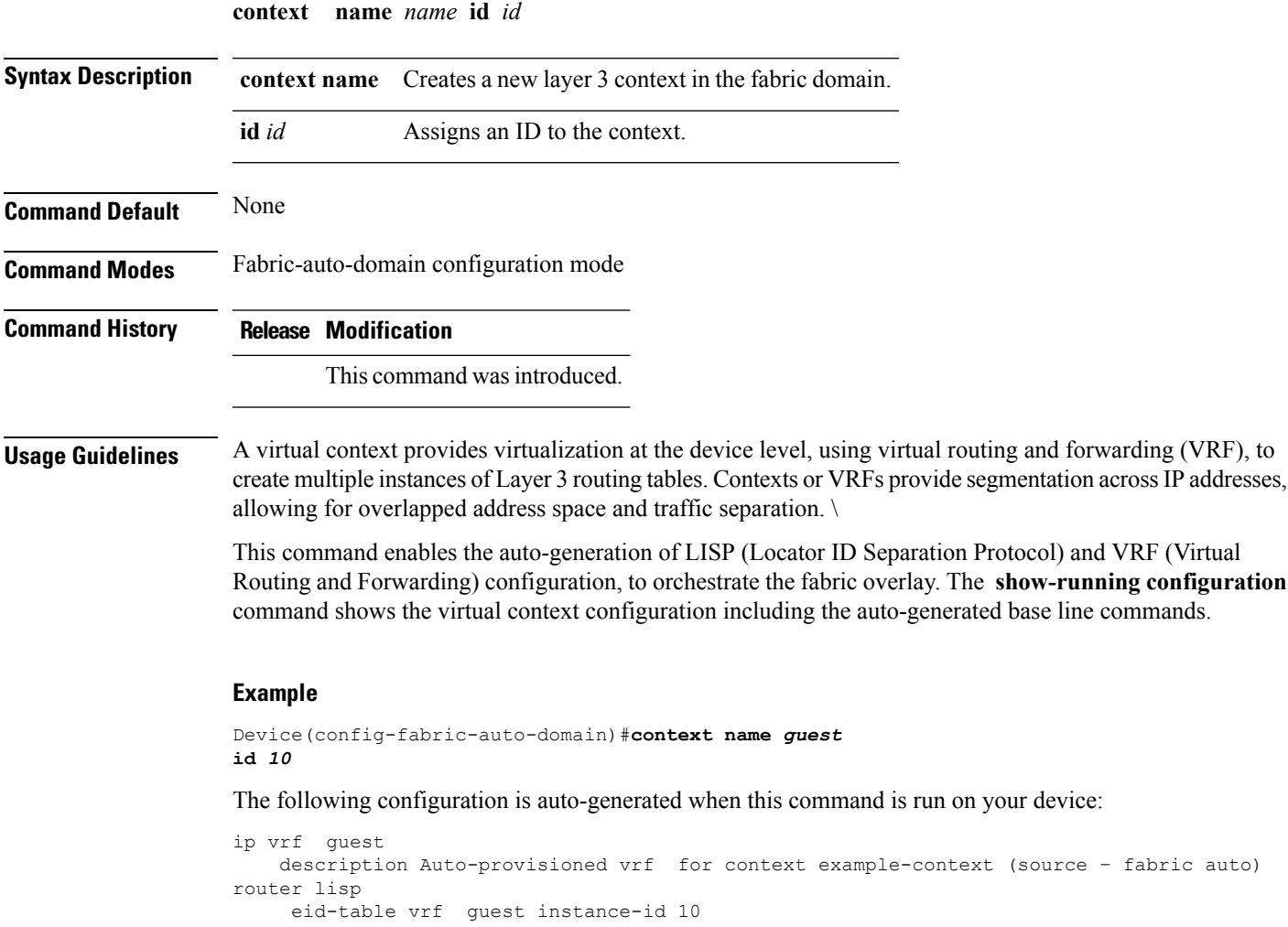

 $\mathbf{l}$ 

# <span id="page-3-0"></span>**control-plane**

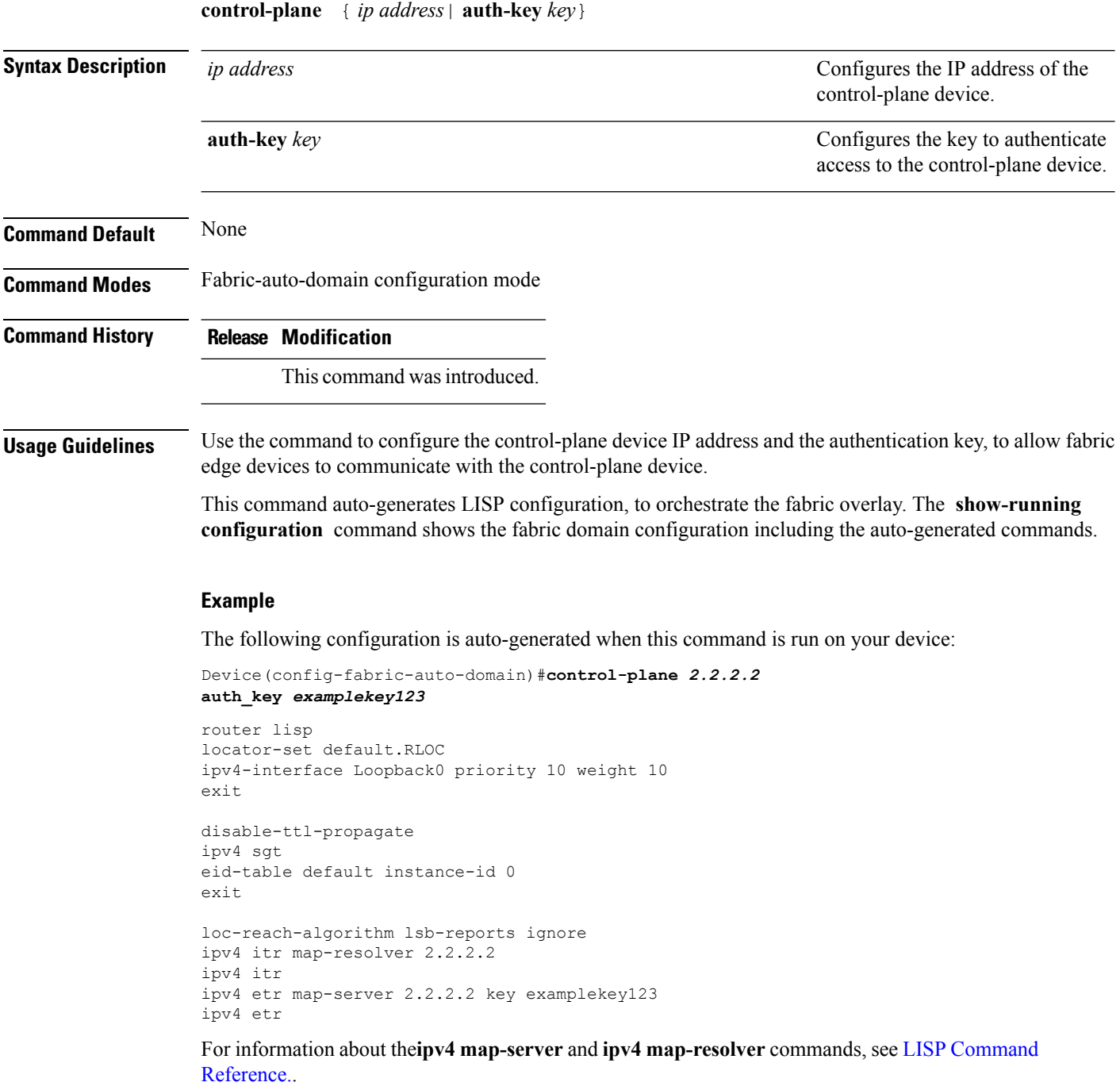

## <span id="page-4-0"></span>**domain**

Configures the fabric domain and enters fabric-auto-domain configuration mode. The **no** version of this command deletes the fabric domain.

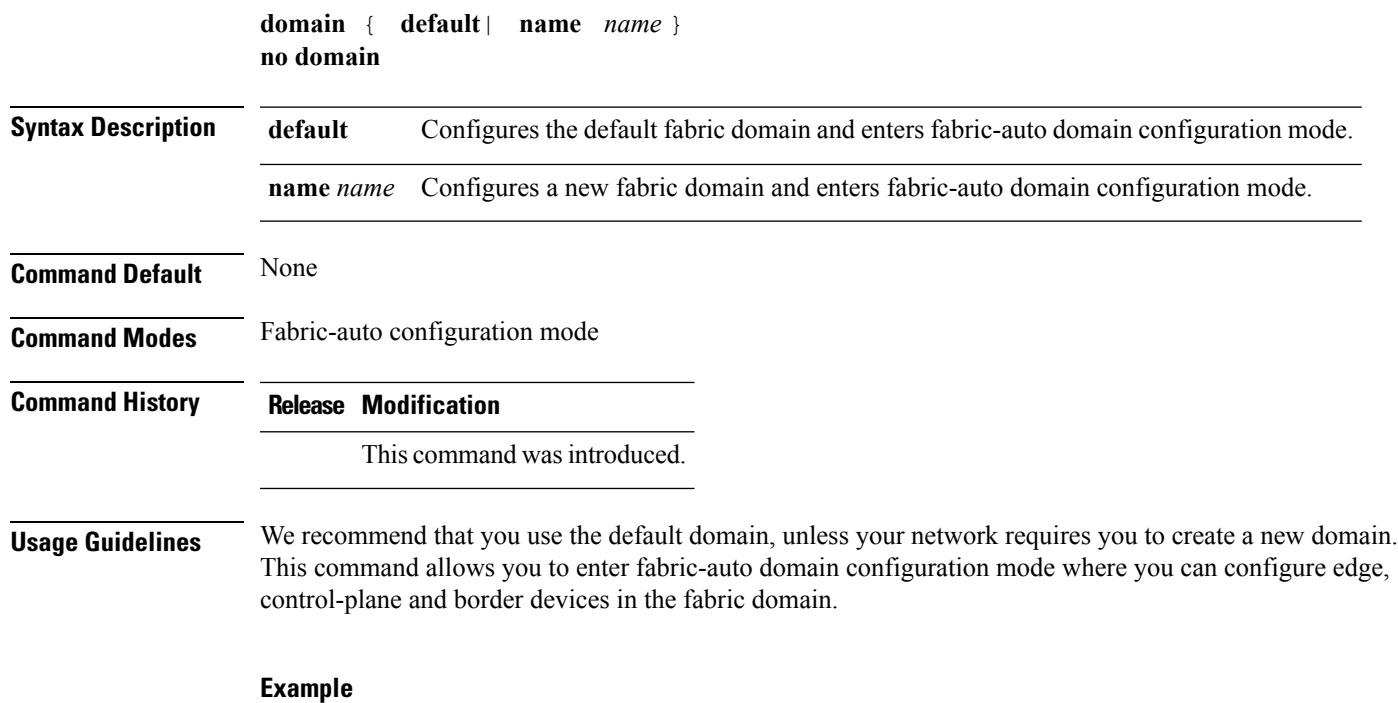

Device(config-fabric-auto)#**domain default** Device(config-fabric-auto)#**domain name** *exampledomain*

 $\mathbf I$ 

# <span id="page-5-0"></span>**debug fabric auto**

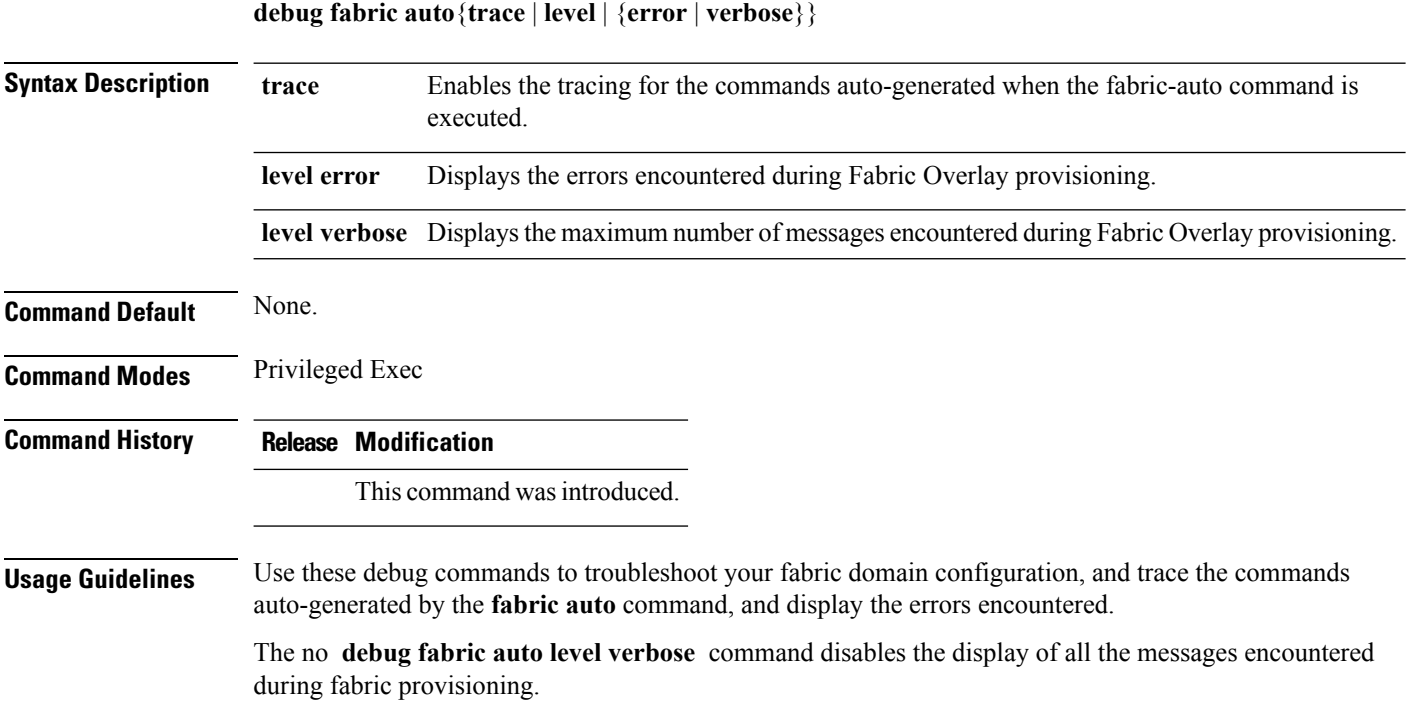

### <span id="page-6-0"></span>**fabric auto**

To enable automatic fabric provisioning and enter automatic fabric configuration mode, use the **fabric auto** command in global configuration mode.

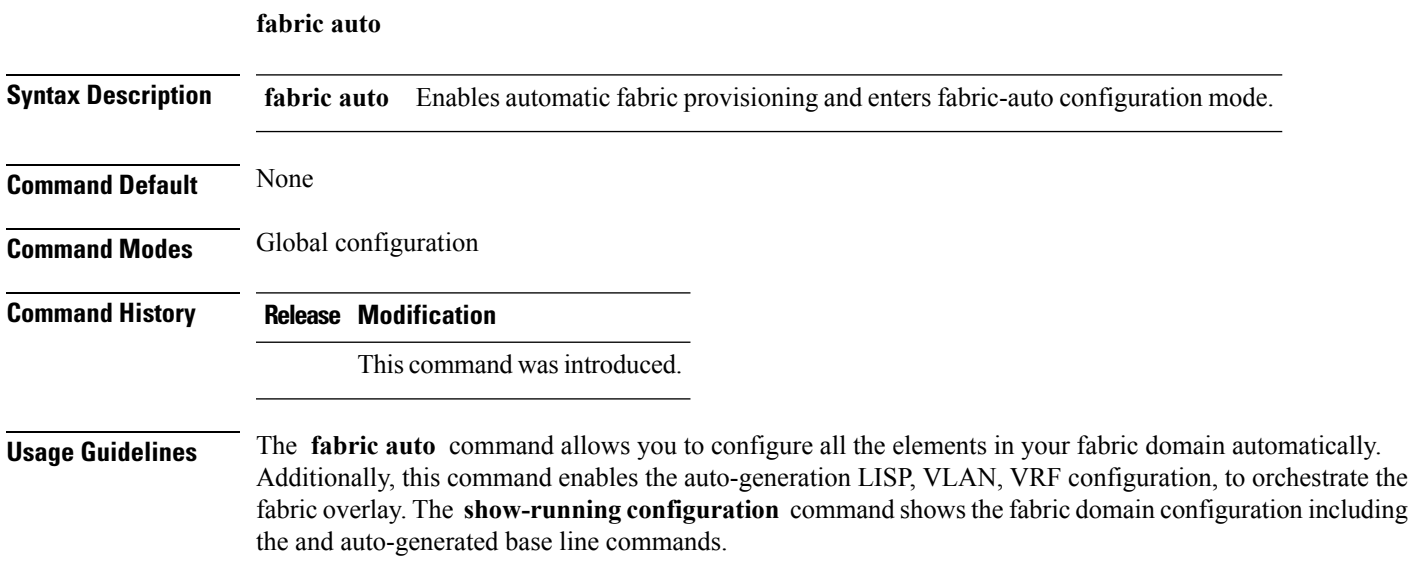

#### **Example**

Device(config)#**fabric auto**

## <span id="page-7-0"></span>**host-pool name**

Creates an IP pool to group endpoints in the fabric domain, and enters host-pool configuration mode.

**host-pool name** *name* { **vlan** *ID* | **gateway** *ipv4 -address/subnet mask* | **context name** *name* | **use-dhcp** *ip4 address* }

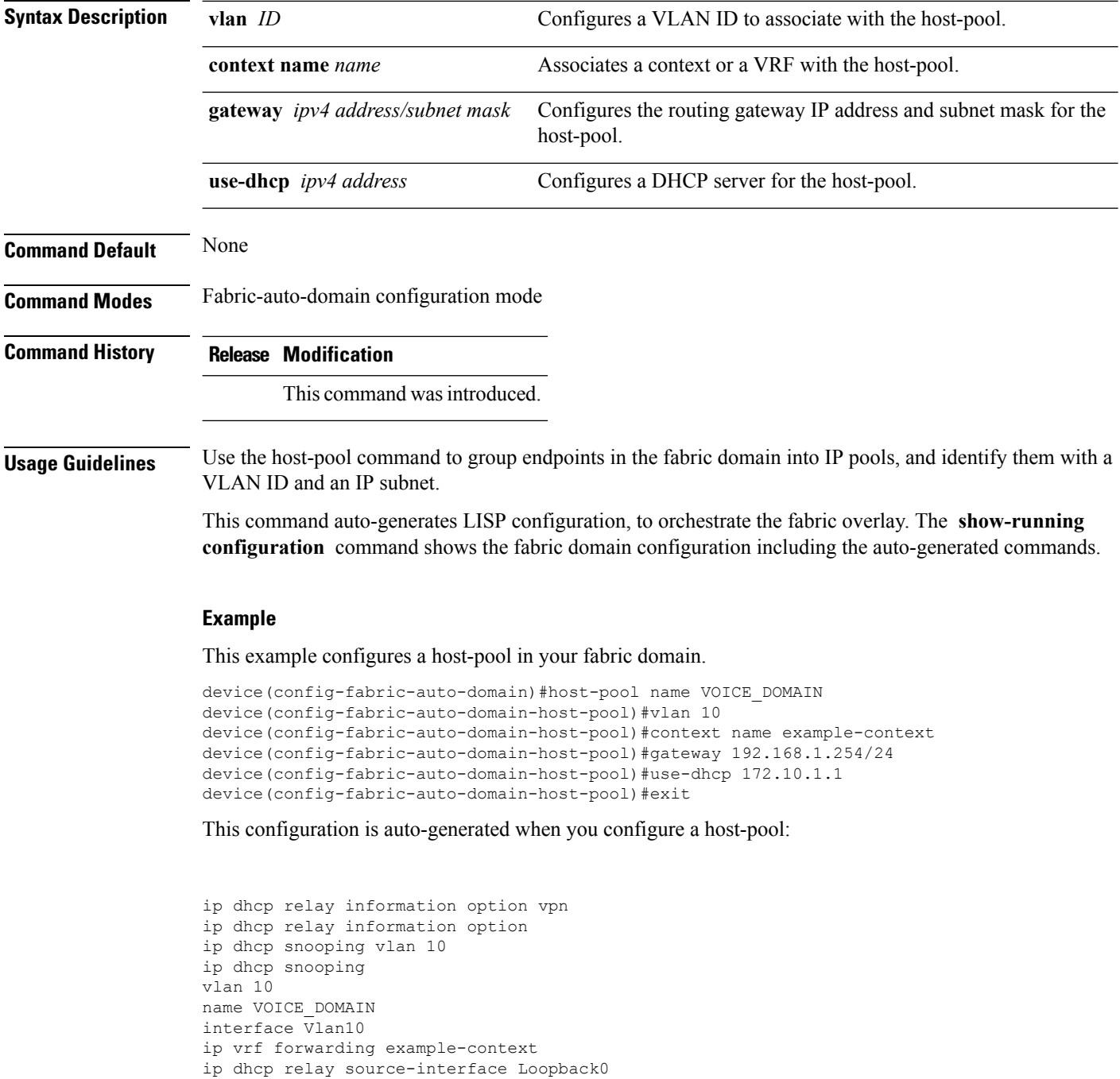

ip address 192.168.1.254 255.255.255.0 ip helper-address global 209.65.201.6 no ip redirects ip local-proxy-arp ip route-cache same-interface no lisp mobility liveness test lisp mobility example-context.EID.VOICE\_DOMAIN ! router lisp eid-table vrf example-context dynamic-eid example-context.EID.VOICE\_DOMAIN database-mapping 192.168.1.0/24 locator-set default.RLOC

I

## <span id="page-9-0"></span>**show fabric domain**

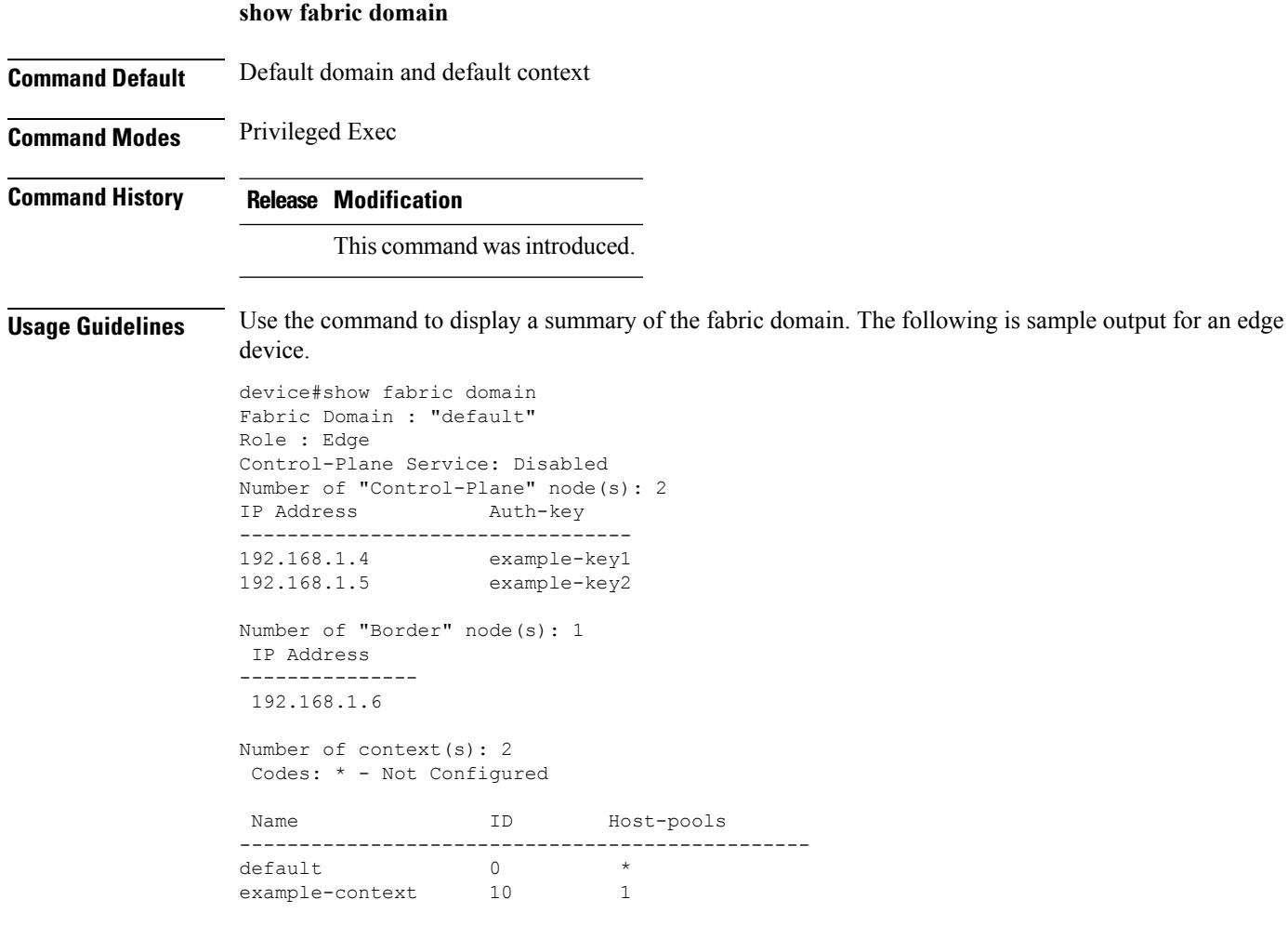

 $\mathbf I$ 

# <span id="page-10-0"></span>**show fabric context**

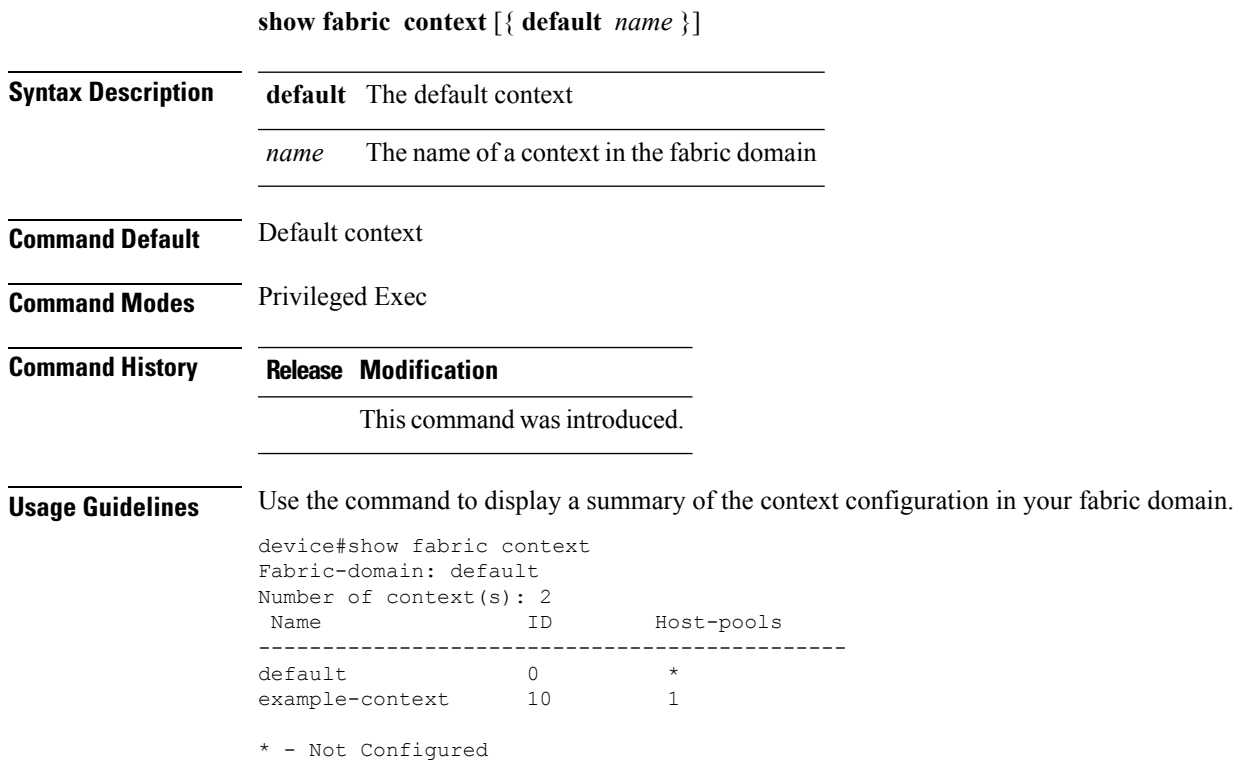

I

# <span id="page-11-0"></span>**show fabric host-pool**

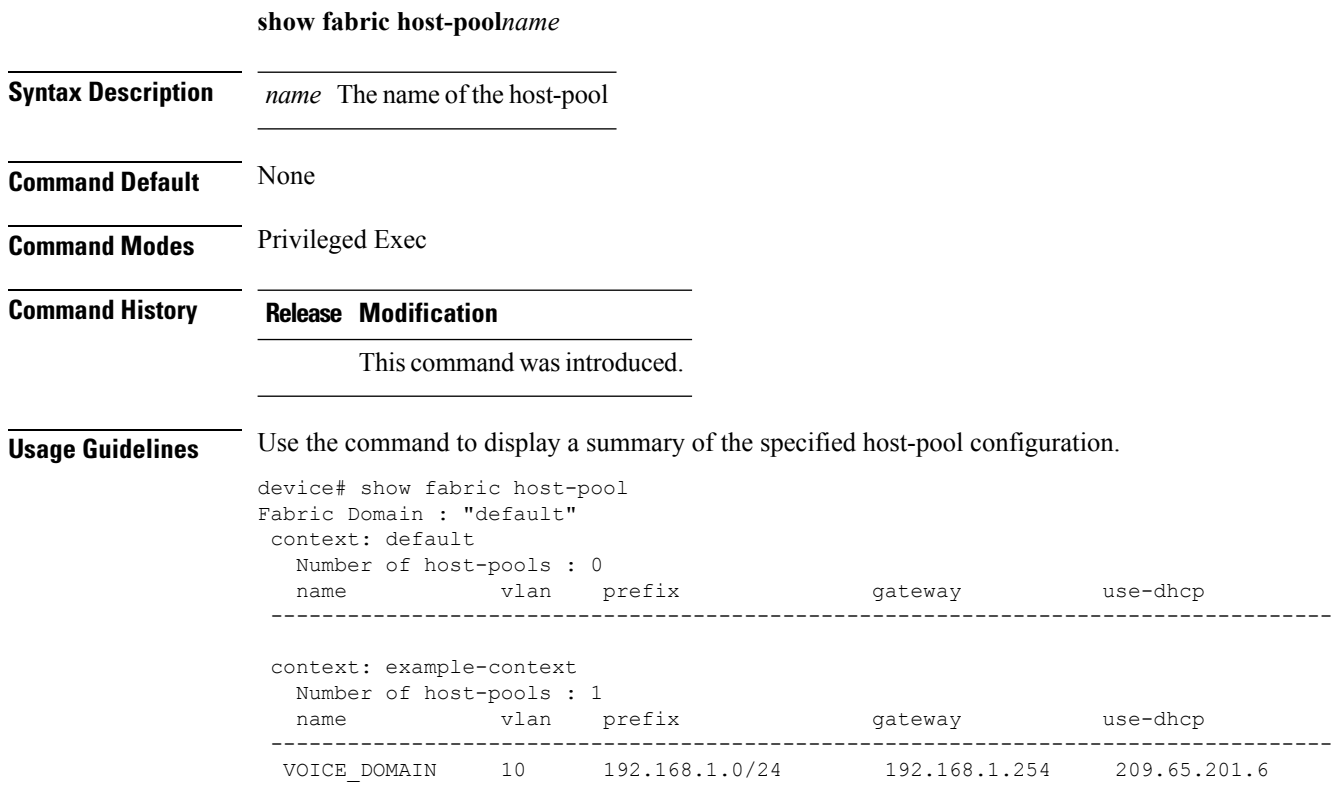